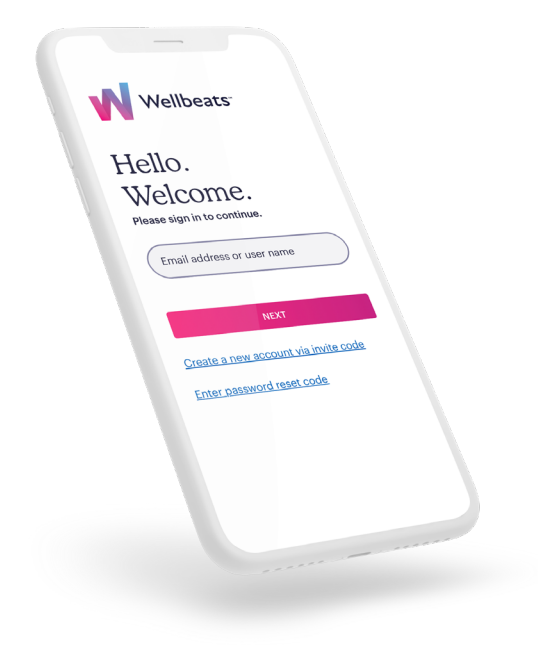

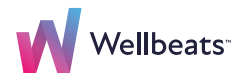

# How to Update the Wellbeats App

Keeping your Wellbeats app up to date ensures high- quality performance, app stability, and always accessing the latest and greatest features on Wellbeats! To never miss an update, we recommend setting your apps to automatically update.

Learn how to manually update your Wellbeats app or set your apps to automatically update:

# For Apple Users

#### **How to manually update the Wellbeats app on your Apple Device:**

- 1. Open the App store.
- 2. Tap your profile icon at the top of the screen.
- 3. Locate the Wellbeats app, then tap Update.

### **How to turn on automatic updates on your Apple Device (Recommended):**

- 1. Go to Settings.
- 2. Tap App Store.
- 3. Turn on App Updates.

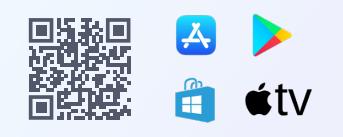

portal.wellbeats.com support@wellbeats.com

## For Android Users

### **How to manually update the Wellbeats app on your Android Device:**

- 1. Open the Google Play store app.
- 2. At the top right, tap your profile icon.
- 3. Tap Manage apps & device. Apps with an update are labeled "Update available."
- 4. Locate the Wellbeats app, then tap Update.

#### **How to turn on automatic updates on your Android Device (Recommended):**

- 1. Open the Google Play store app.
- 2. At the top right, tap your profile icon.
- 3. Tap Settings > Network Preferences > Auto-update apps.
- 4. Select an option:
	- Over any network to update apps using either Wi-Fi or mobile data.
	- Over Wi-Fi only to update apps only when connected to Wi-Fi.